# **Hour-by-Hour**

The Hour-by-Hour view has the following modified features:

- Optionally display a second metric bar
- A roll-up feature at the top can display how well the group of lines is doing in the aggregate
- The scoreboard display has been moved to the left, has been made larger and can be resized
- The Asset label provides a click through to the Vorne Analyze page
- Ability to view the Last 4 Hours

### Two Sets of Metrics

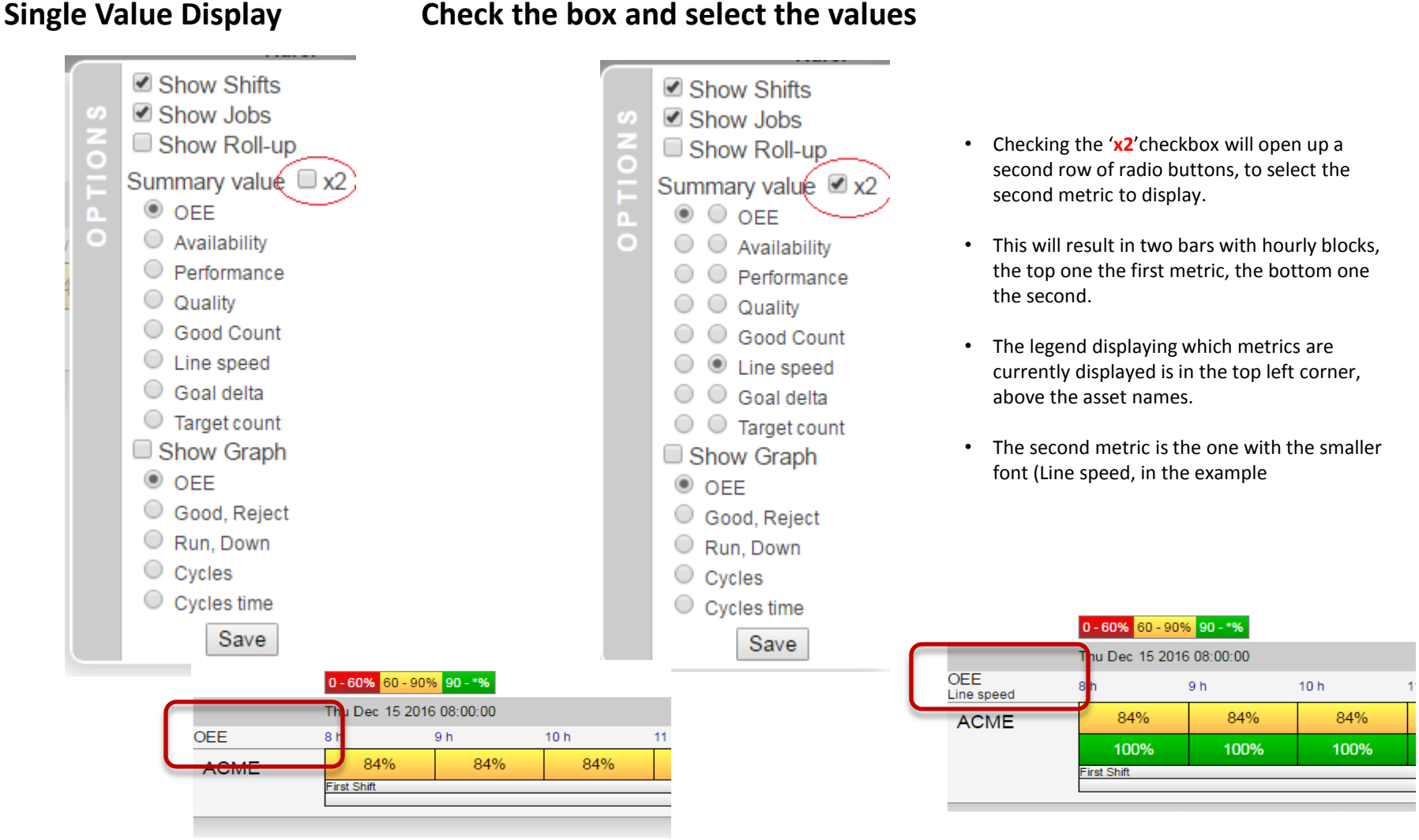

## $Hour-By-Hour \sim Roll-Up$

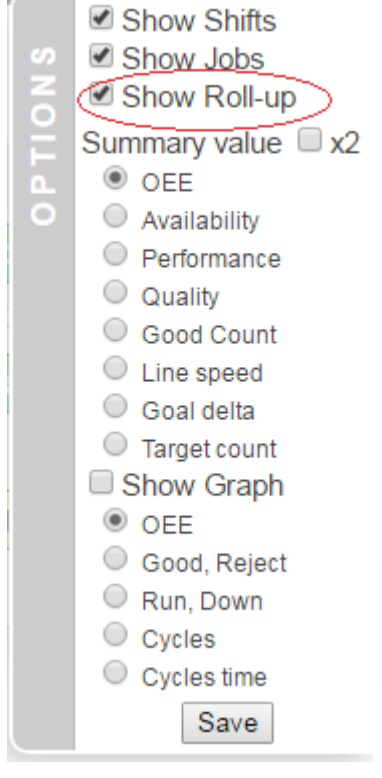

When displaying a group of lines, it is sometimes desirable to get feedback on how well the lines are doing as a group.

This is what the roll-up option offers. The graph part does not make sense for the roll-up, but a roll-up hourly display can be provided.

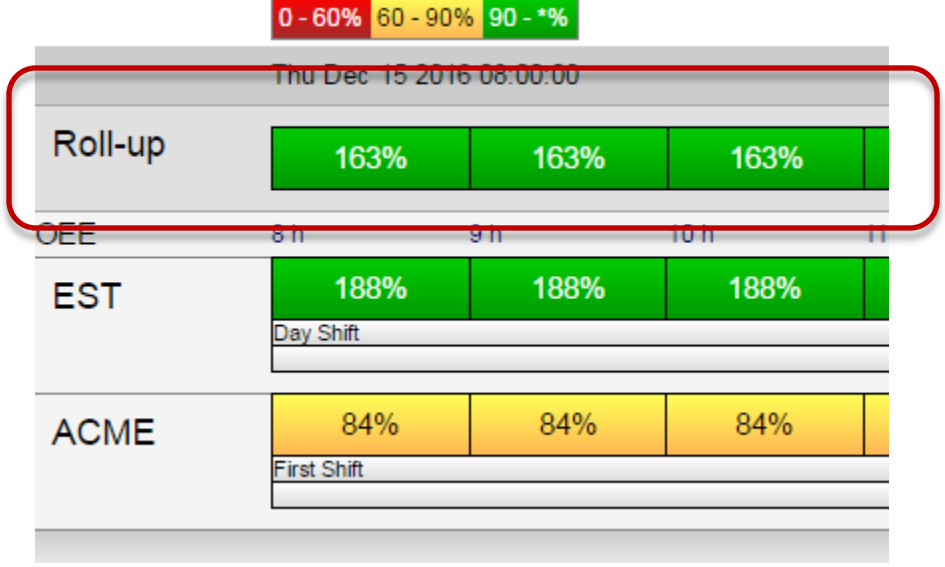

### Hour-By-Hour ~ Last 4 hours

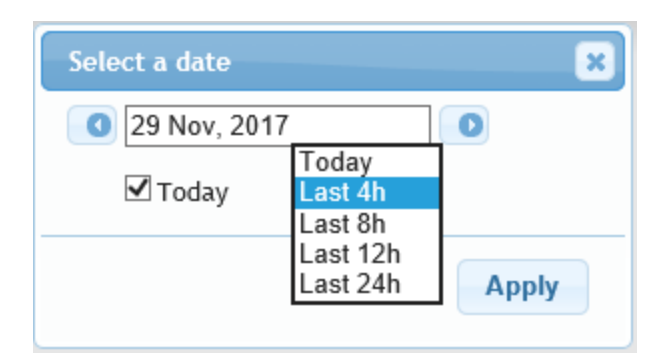

You can select to view the Hour-By-Hour page for the last 4, 8, 12 or 24 hours.

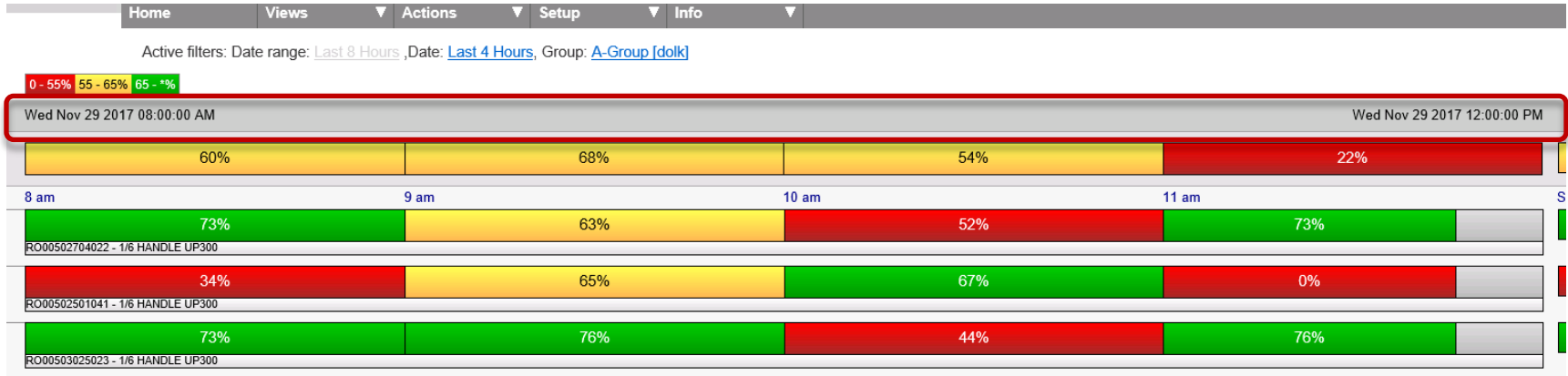